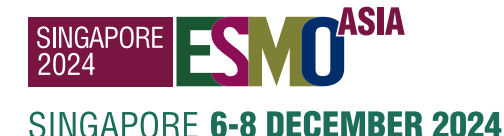

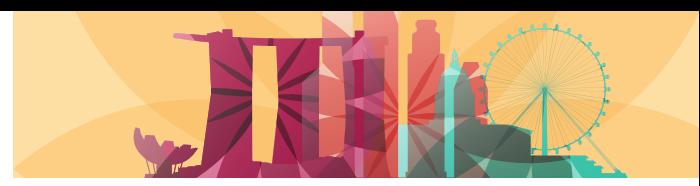

# **Voucher redemption instructions**

How to use the **voucher** code in the **individual registration** system

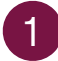

#### **Login [here](https://cpeople.ctimeetingtech.com/esmo/asia2024)** and enter:

- ๏ **Username:** the email address associated with your ESMO Account. If forgotten please contact [groups@esmo.org](mailto:groups@esmo.org)
- ๏ **Password:** the personal password you set. If forgotten please reset from [here](https://esmo.my.site.com/myesmo/s/login/ForgotPassword?startURL=https://esmo.org/)

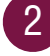

#### Choose "**Register yourself**"

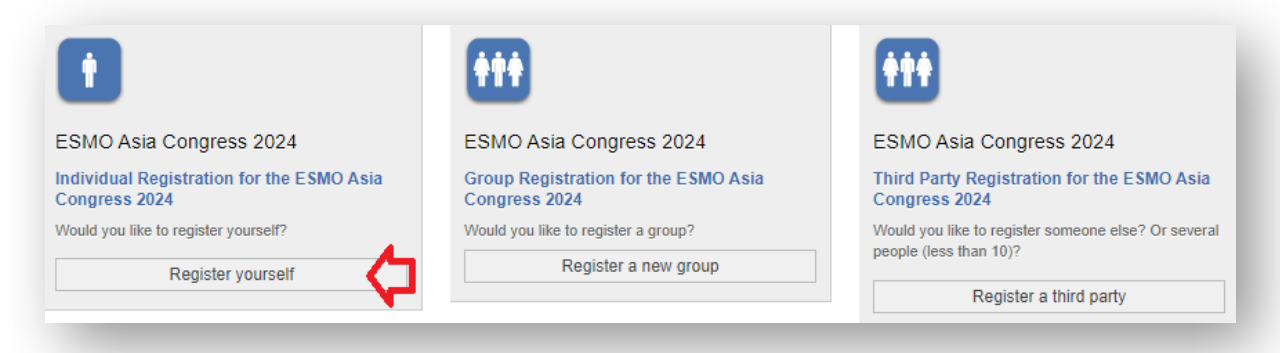

## 3

**Tick the box** to accept the terms and conditions and click "**Next**":

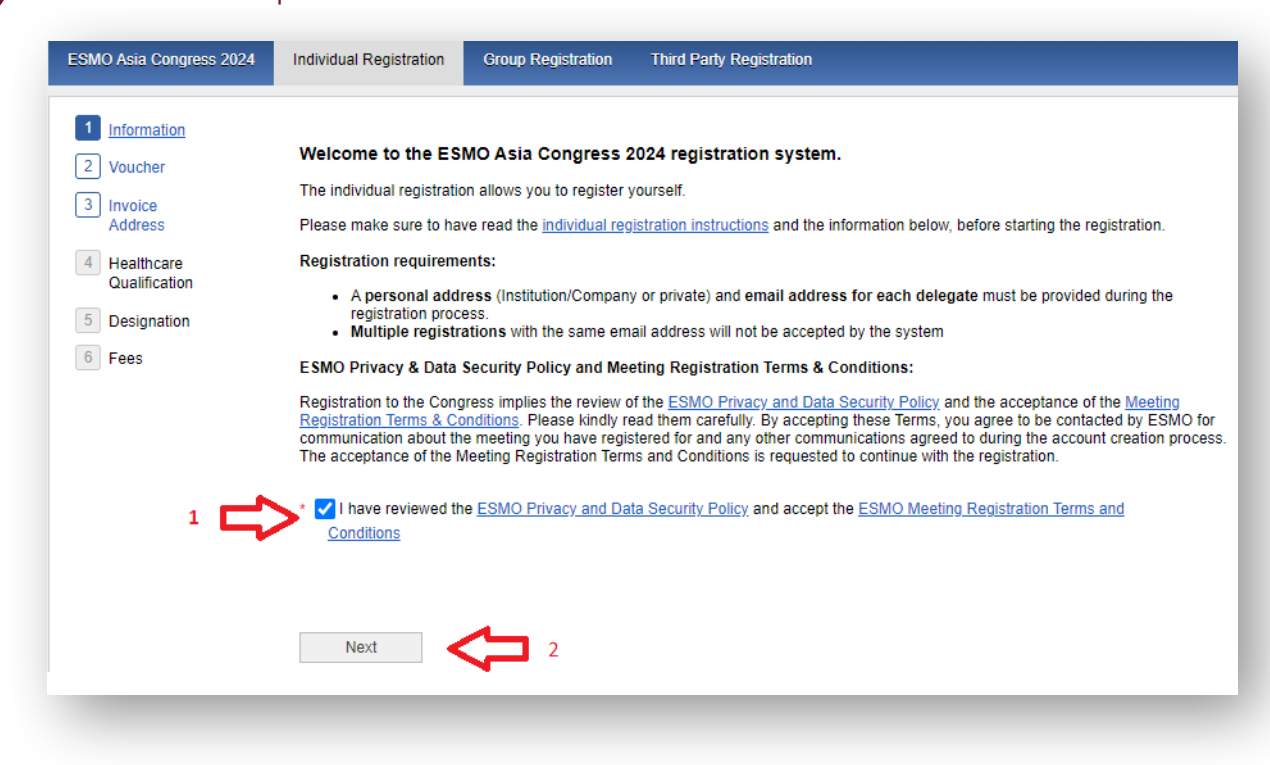

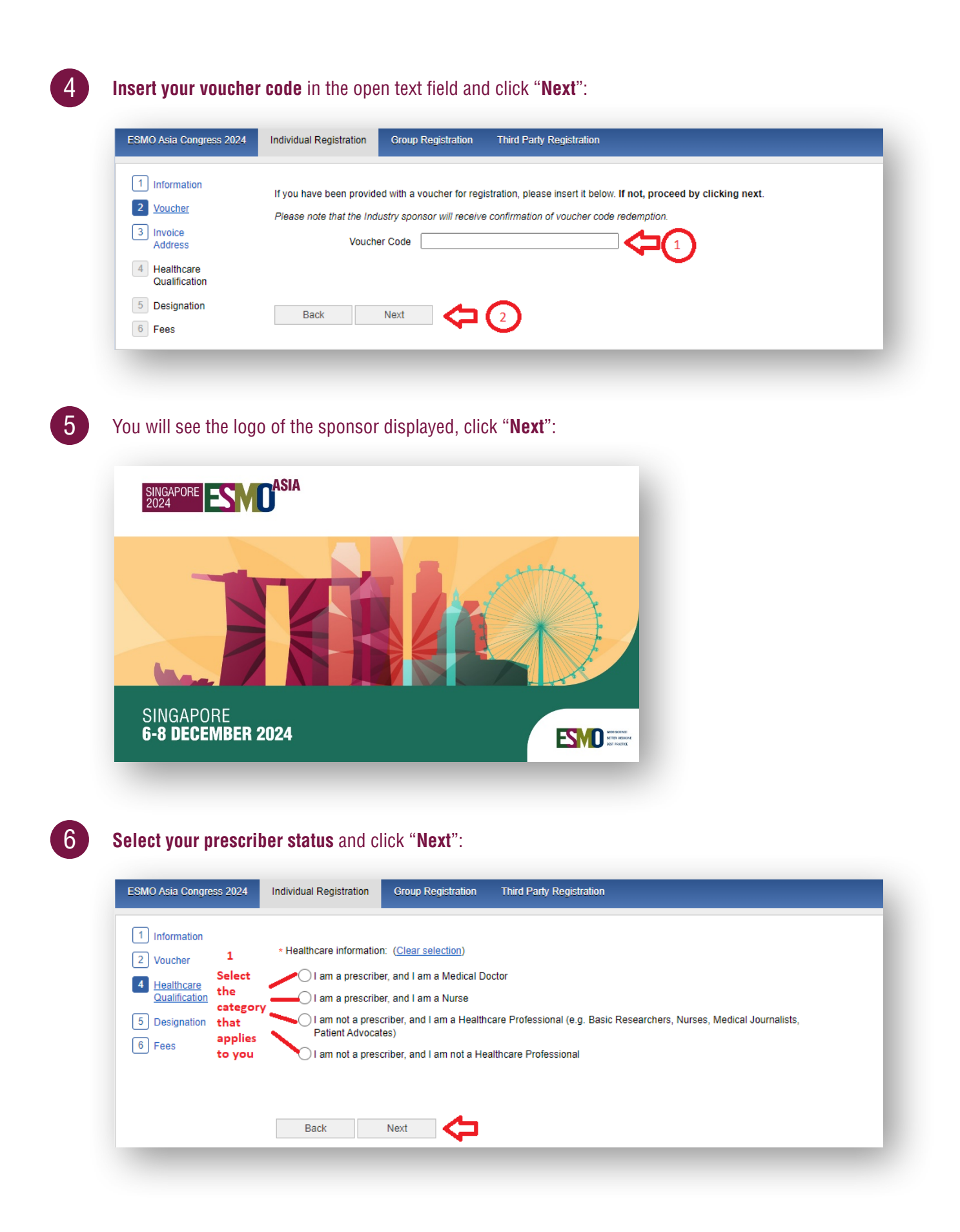

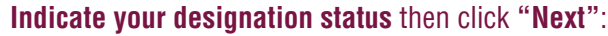

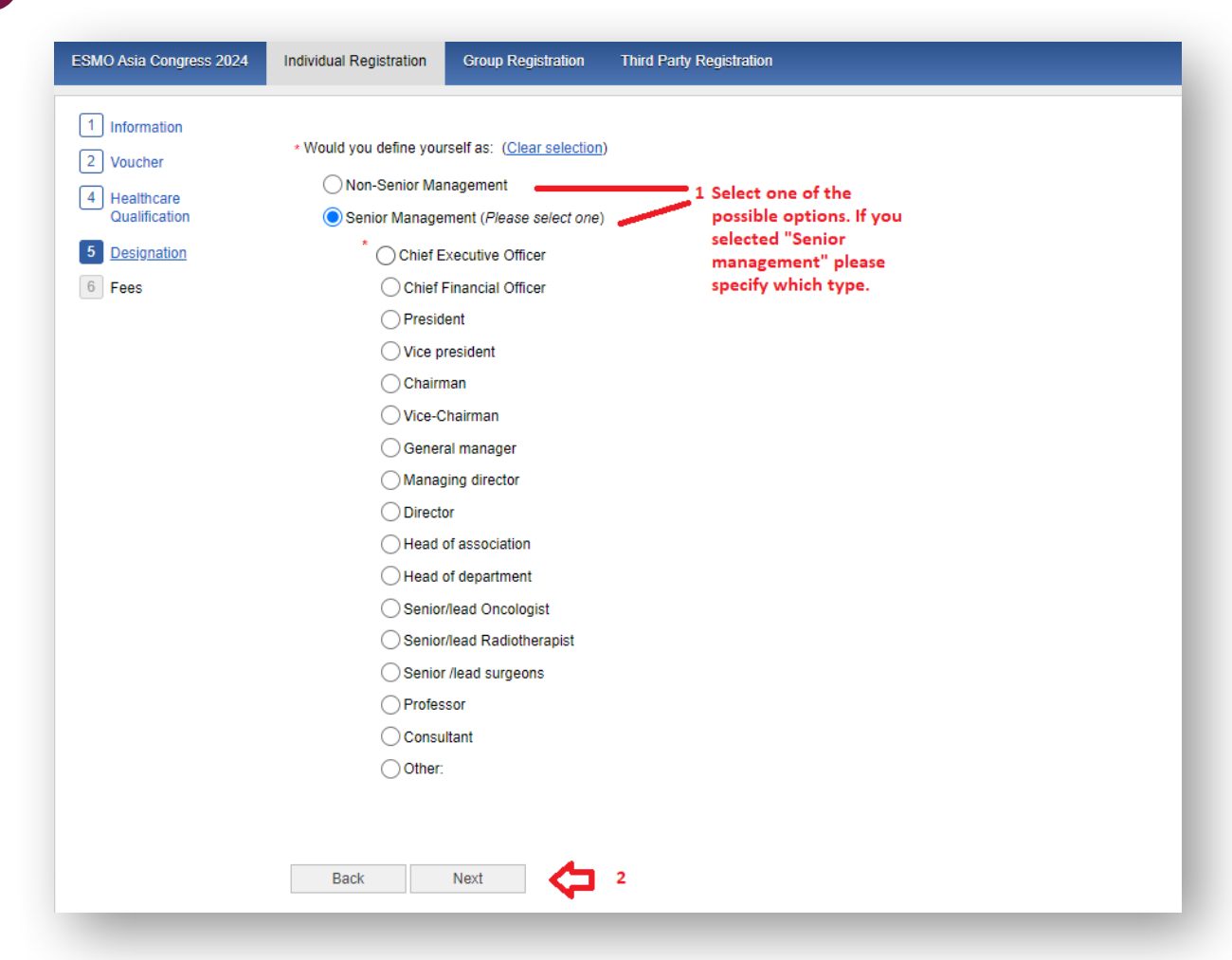

### **Select** "**Free voucher**" and click "**Finalize**" to **complete your registration**:

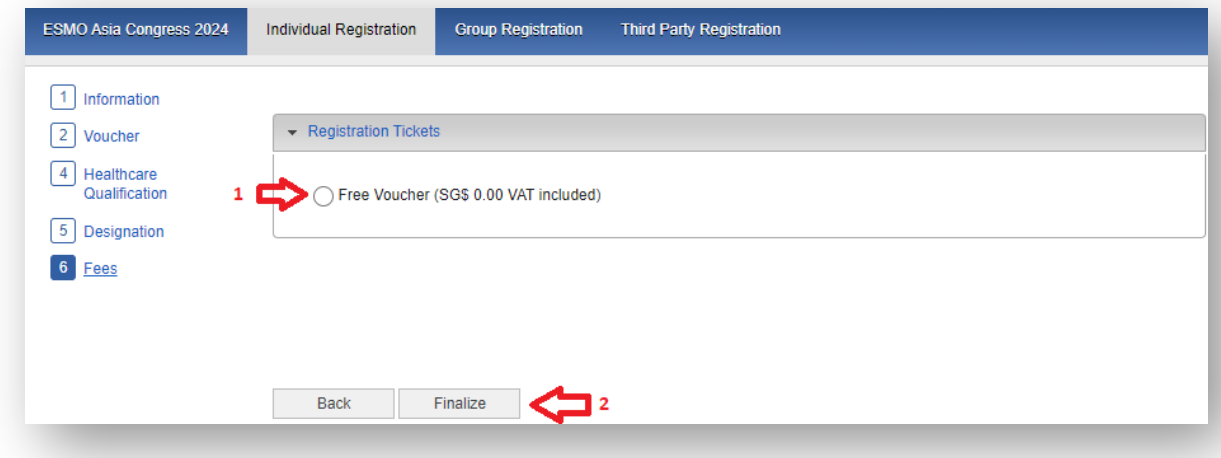

Please contact [groups@esmo.org](mailto:groups@esmo.org) for support

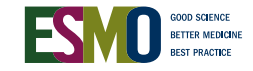

 $\lceil 8 \rceil$ 

7